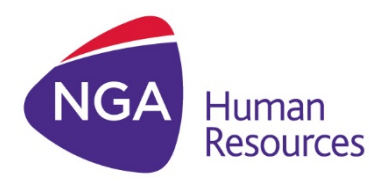

# PROIV VERSION 8.3 RELEASE NOTES January 2017

**Release 8.3R0**

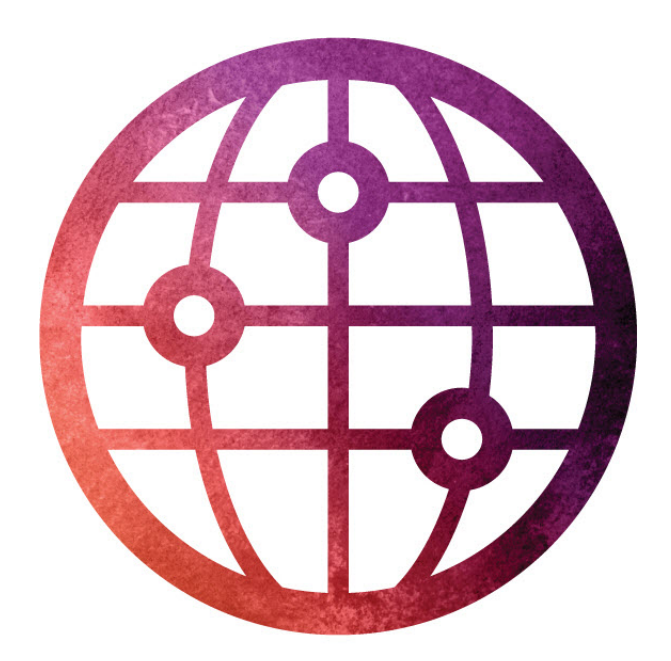

www.ngahr.com

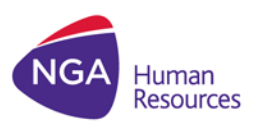

PROIV is a registered trademark of NIS UK Limited.

Acrobat Reader is a registered trademark of Adobe Systems Incorporated.

AIX is a registered trademark of IBM.

IBM Informix C-ISAM is a registered trademark of IBM Informix.

Firefox is a registered trademark of the Mozilla Foundation.

Linux is a registered trademark of Linux Foundation.

Microsoft, Microsoft Windows, MS Windows, Microsoft Internet Explorer, Microsoft Windows Server 2008, Microsoft Window 7, Microsoft Windows Vista, Windows XP, Microsoft Word, MS Word, and Visual Basic for Applications (VBA) are registered trademarks of Microsoft Corporation.

HP-UX, Tru64 Unix are all trademarks of Hewlett-Packard Development Company.

Sun Solaris, Java and Oracle are registered trademarks of Oracle Corporation.

UNIX is a registered trademark of The Open Group.

All marks and product names referred to in this document are trademarks or registered trademarks of their respective owners.

Internet: **[http://www.proiv.com](http://www.proiv.com/)** 

Email: proivsupport@ngahr.com

 $^{\circledR}$  2017 NorthgateArinso UK Limited.

No part of this document may be reproduced, transmitted, adapted, stored in any retrieval system or translated into any language in any form without the prior written permission of PROIV Technology LLC.

NGA Human Resources is a trading name of NorthgateArinso UK Limited, Peoplebuilding 2, Maylands Avenue, Hemel Hempstead, Herts, HP2 4NW, UNITED KINGDOM. Company registered number: 1587537, place of registration: England.

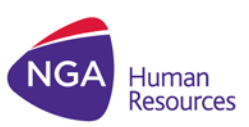

#### **Document Control Information**

#### Document Information

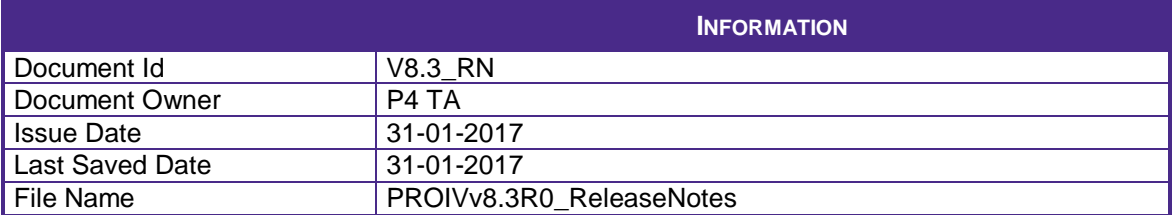

#### Document History

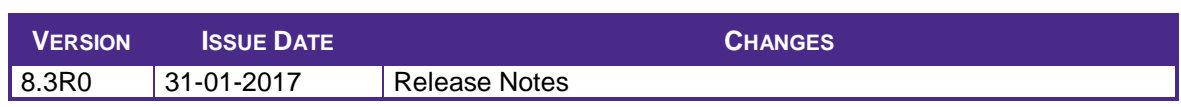

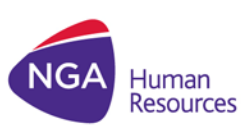

# **TABLE OF CONTENTS**

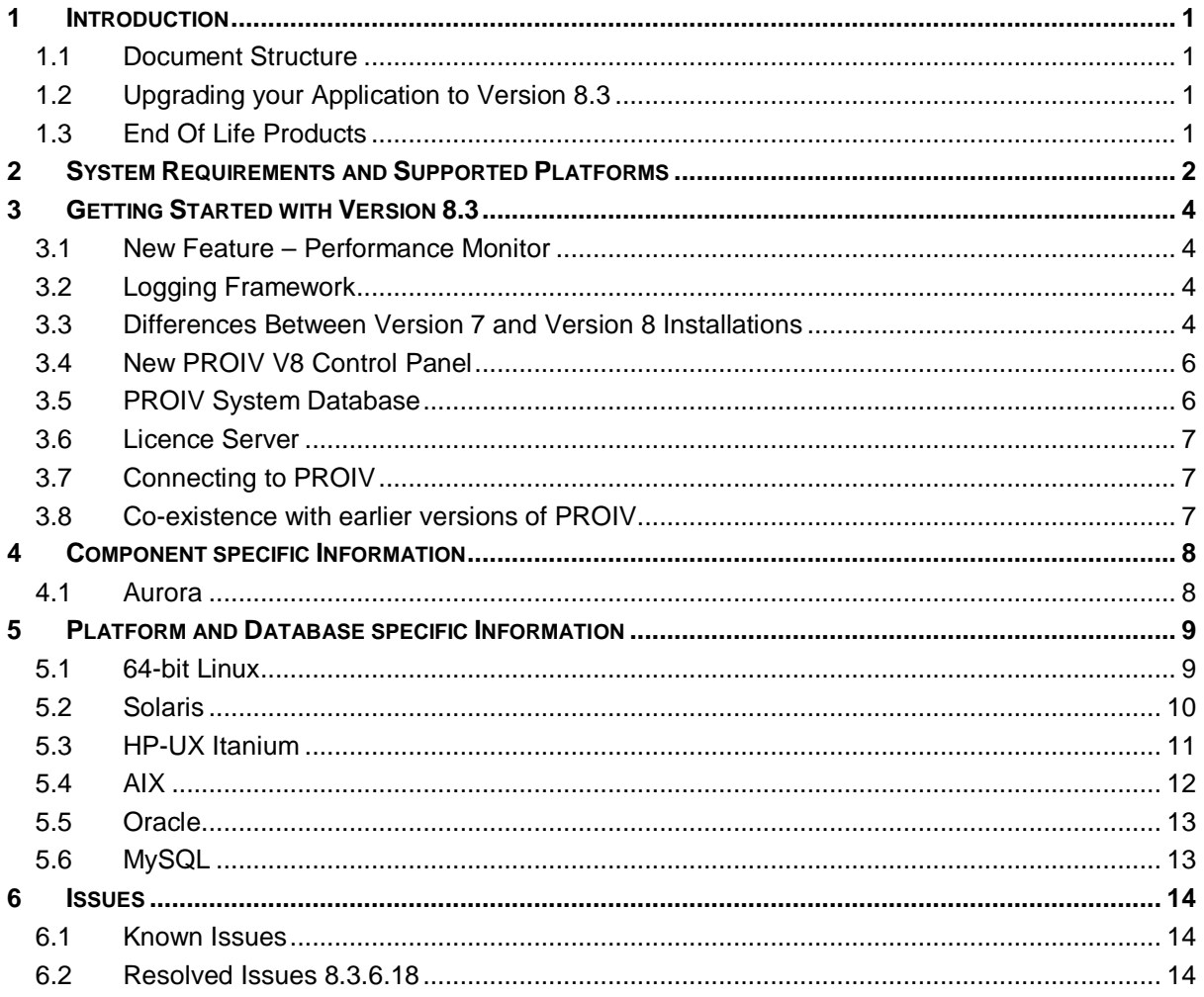

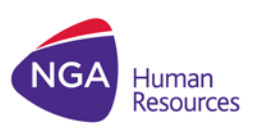

# <span id="page-4-0"></span>**1 INTRODUCTION**

## <span id="page-4-1"></span>**1.1 DOCUMENT STRUCTURE**

- Section 2 Supported Platforms and Databases
- Section 3 Getting Started with Version 8.3
- Section 4 Component Specific Information
- Section 5 Platform and Database Specific Information
- <span id="page-4-2"></span>• Section 6 – Issues

### **1.2 UPGRADING YOUR APPLICATION TO VERSION 8.3**

PROIV version 8.3 is language and gen compatible with all point releases of version 8 (8.0, 8.1 and 8.2R0, 8.2R1); you do not need to perform a mandatory regen when moving from 8.0/8.1 to 8.3. However, NGA always recommended you should as certain defect correction do require changes to the gen process; doing so ensures you are always up to date with the latest corrections.

<span id="page-4-3"></span>However, if you are upgrading from v7 to v8, you must take a backup of your boots folder; export your application source code and import into v8.3; then perform a regen of the application.

## **1.3 END OF LIFE PRODUCTS**

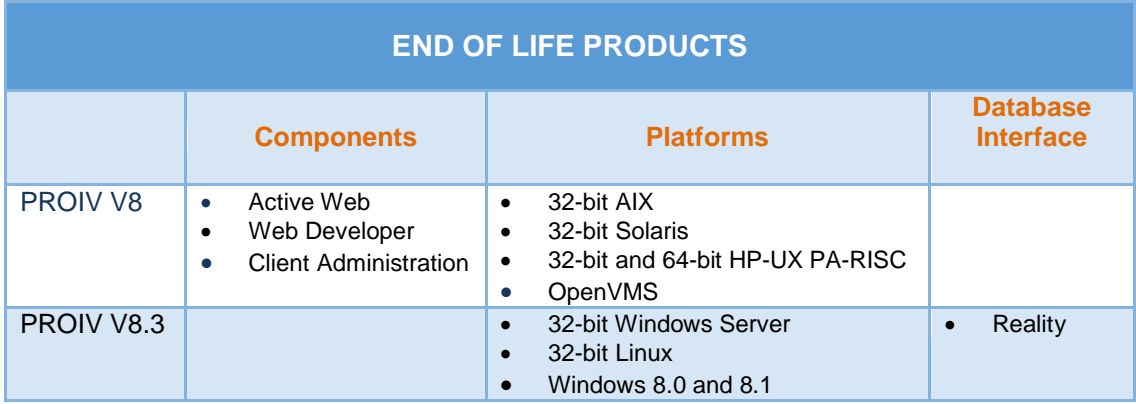

The following table details about the software withdrawal and support discontinuance.

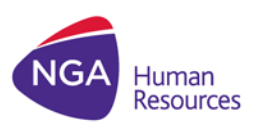

# <span id="page-5-0"></span>**2 SYSTEM REQUIREMENTS AND SUPPORTED PLATFORMS**

The following table details about the compatibility of system requirements, platforms, databases and browsers for PROIV 8.3 components. For installation process, refer to PROIV v8.3 Installation guide.

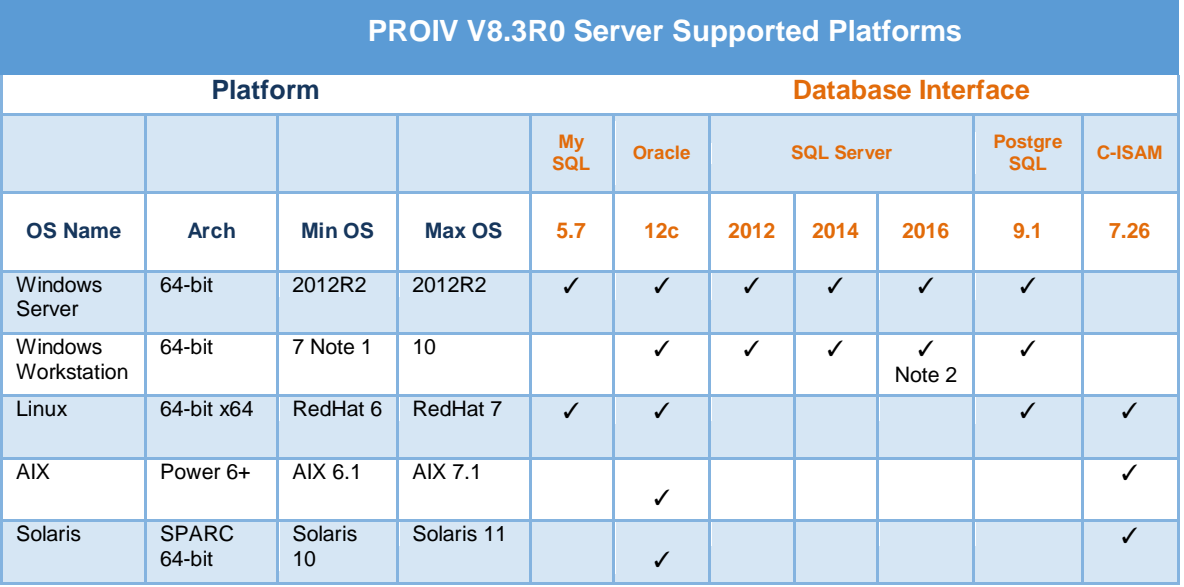

**Notes**

1. Windows 8 is not supported at any release level<br>2. SQL Server 2016 is not supported on Windows 7

SQL Server 2016 is not supported on Windows 7

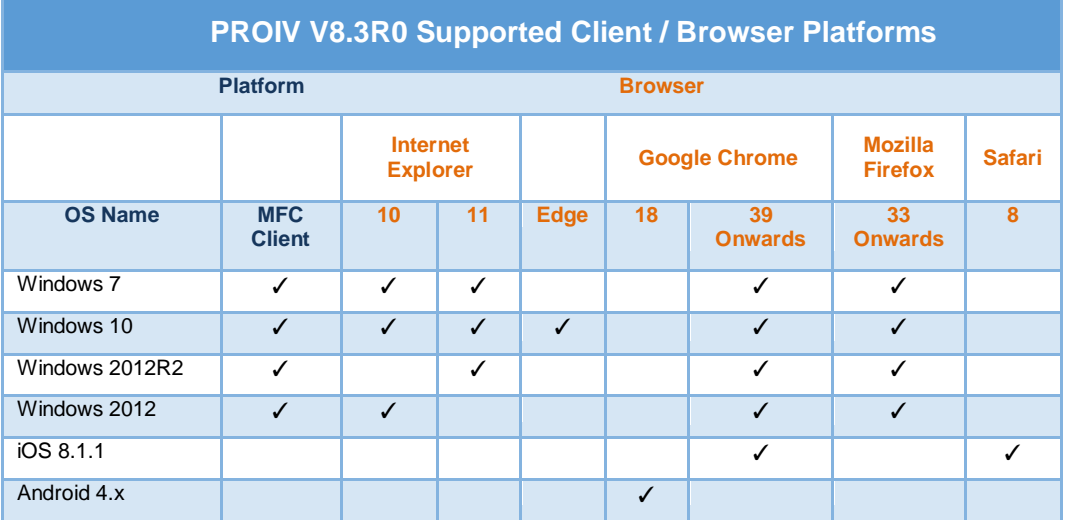

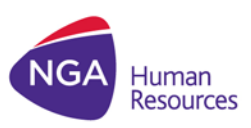

### MFC Client / Forms Designer Platforms

The MFC Client and Forms Designer are 32-bit applications which are compatible with the Windows 7 and Windows 10 operating systems. Whilst the installation may be successful on Windows XP and Windows 8, they are not supported platforms and are not tested; NGAHR will not accept any fault reports or support issues on these platforms.

#### p4sshlink.exe virus detection

Some third party security software providers' classified p4sshlink.exe as a threat, as it is used in secure connections and may have the possibility to be exploited or used maliciously. There is no specific known virus reported, but it is placed it into 'suspicious' or a 'potential threat' category.

The p4sshlink.exe itself is not dangerous, but it depends on how it is used. It is built from source for every release specifically for use in the PROIV product, so the risk is very minimal.

False positive claims have been submitted to the security software providers to have them ignore the file when detected. Meanwhile, NGA recommends adding an exception on p4sshlink.exe to prevent it from being quarantined and it potentially disabling PROIV.

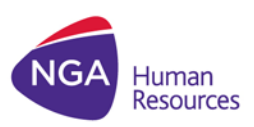

# <span id="page-7-0"></span>**3 GETTING STARTED WITH VERSION 8.3**

## <span id="page-7-1"></span>**3.1 NEW FEATURE – PERFORMANCE MONITOR**

PROIV Performance Monitor (PPM) is a simple-to-use, scalable solution that allows you to collect and view performance metrics of a PROIV transaction. Integrated within the Control Panel, it enables monitoring of PROIV components involved in a transaction and provides a holistic view of the elements of a transaction; allowing identification of areas of your application stack which consumed most time.

Key features of PPM are:

- Configuration of data components to collect and analyze performance data.
- APDEX (Application Performance Index) makes use of a standard method to measure the performance of an application, converts into insights based on the configuration set in PPM.
- Define thresholds that trigger an alert
- Dashboards provides a way to create customized dashboards for the selected PROIV components to identify trends and make informed business decisions.

### <span id="page-7-2"></span>**3.2 LOGGING FRAMEWORK**

PROIV V8.3R0 supports a new logging framework for OpenClient, Aurora and PROIV Performance Monitor (PPM). The configuration file is available in the installation directory (\NorthgateArinso\PROIV Version 8\ jetty\resources). The logging level is set to 'ERROR' by default, to log any errors which may arise. The code snippet is as follows:

<Logger name="performancemonitor" **level="error"** additivity="false"> The logging level can be changed to generate other information such as warnings, info, trace and debug; however these should only be used under the direction of PROIV Support.

### <span id="page-7-3"></span>**3.3 DIFFERENCES BETWEEN VERSION 7 AND VERSION 8 INSTALLATIONS**

Version 7 comprised 11 different server processes, either services on Windows or daemon processes on Unix. This number has been reduced significantly to 5 and the names of the services changed to reflect their function. The table below lists the new V8 services and their V7 equivalents.

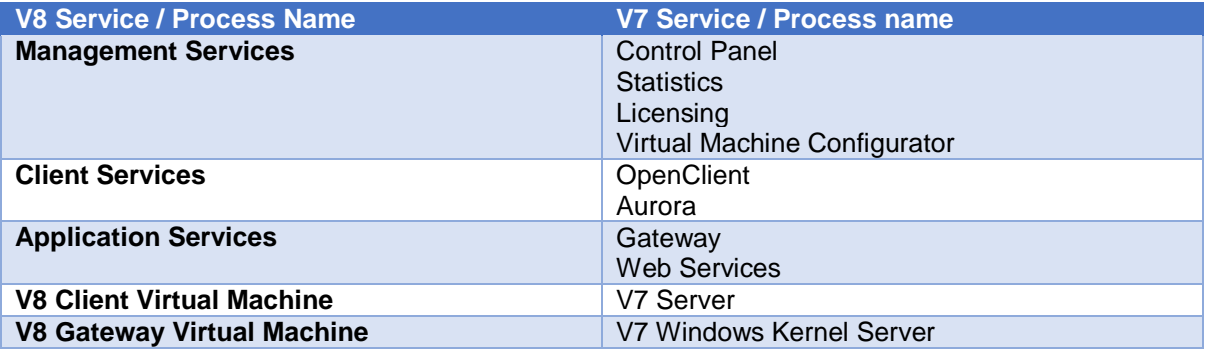

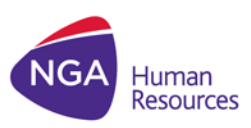

The PROIV version 8 installed directory structure is revised to reflect the new server grouping. The following snapshot illustrates the difference of version 7 and version 8.

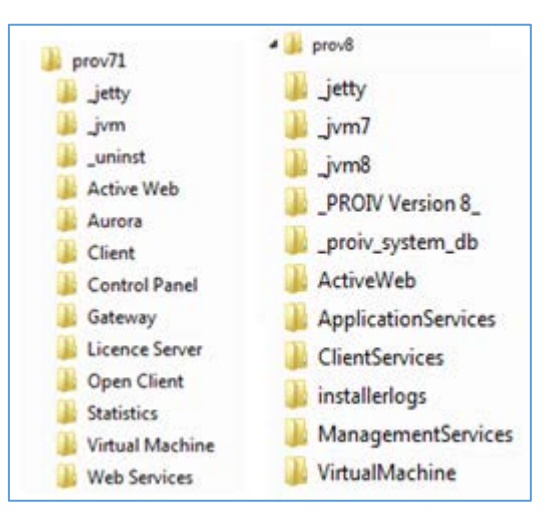

- \_jetty the jetty web application server V9.1 and all the Jar files used by the V8 web applications. Note that the web applications no longer have multiple copies of the jar files
- jvm8 the Java Virtual Machine used by the installation
- proiv system  $db a$  directory containing two databases, one for the lexicon and one for statistics; this is an internal database for statistics and lexicon it should not be modified by anything other than the tools provided. It is not used to hold any application source and cannot be used as a file type for PROIV.
- \_PROIV Version 8\_ a directory containing the uninstaller for the product
- installerlogs a directory with the log file created by the installer; if you have problems with installation then it is a good idea to send this into support if you need to report an issue
- VirtualMachine the PROIV VM and bootstraps
- ApplicationServices a configuration instance of Jetty which serves Gateway and Web Services
- Client Services a configuration instance of Jetty which serves OpenClient and Aurora
- ManagementServices a configuration instance of Jetty which serves ControlPanel, Licensing, Statistics and Virtual Machine Configuration

It is important to understand that there are multiple web application contexts created within each Jetty based web application server instance.

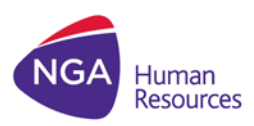

### <span id="page-9-0"></span>**3.4 NEW PROIV V8 CONTROL PANEL**

The V8 Control Panel is updated with a new look and feel making it quicker and easier to manage your PROIV installations.

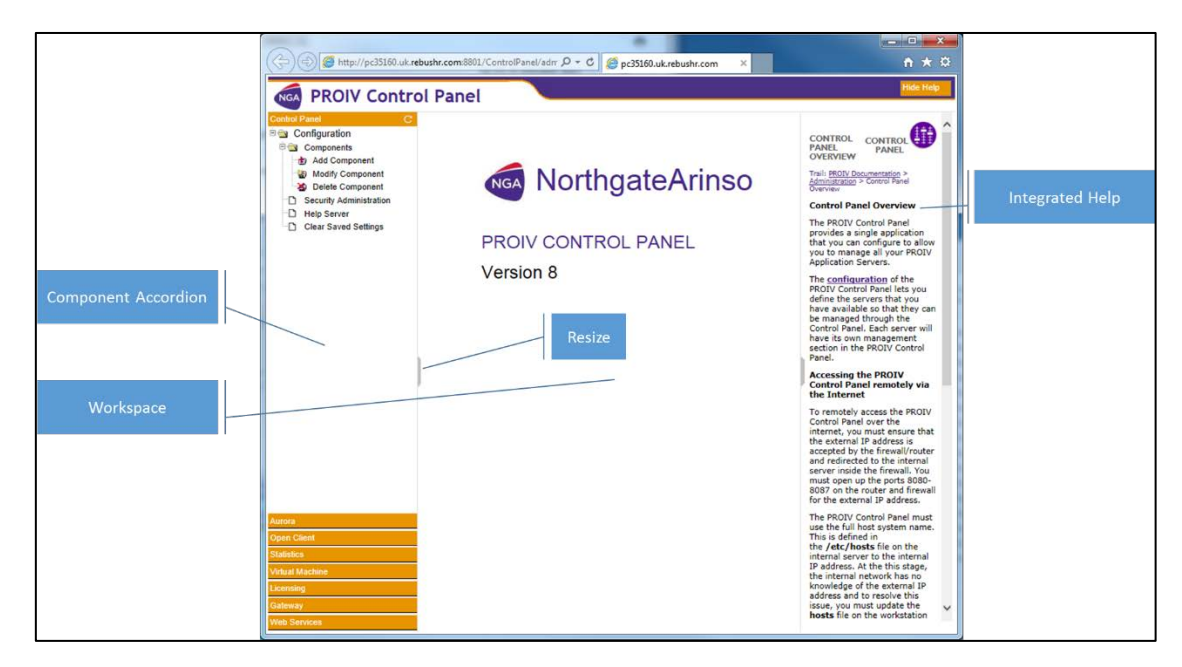

On the left side is an accordion displaying the components configured within your Control Panel, simply click on the orange bar to open the component you wish to manage and set the configuration by clicking on the items in the tree.

Additionally, the Help system is now integrated within the Control Panel, click the "Show Help" button at the top right and the Help panel will slide out from the right side displaying the context sensitive help for the screen in the workspace.

You can adjust the width of the accordion and the Help using the grey thumb nails present on the dividers.

<span id="page-9-1"></span>The operation of the screens presented in the workspace is the same as Version 7.

### **3.5 PROIV SYSTEM DATABASE**

New for V8, the PROIV System database is used to hold the statistics generated by your installation and the lexicon for any multi-lingual translations. The database starts automatically as part of the Management Service and cannot be disabled.

If you wish to utilize a different database as per V6 and V7 (Oracle, PostgreSQL or SQL Server) for statistics or lexicon then you are free to do so and should reconfigure the statistics component and lexicon in Control Panel with the correct connection details.

**The system database is not available for use as a relational database for a PROIV application, it is purely for use by the PROIV installation.**

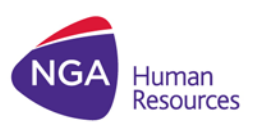

### <span id="page-10-0"></span>**3.6 LICENCE SERVER**

The Licence Server is no longer a separate process within your PROIV installation; it is now part of the Management Service. In order for Open or MFC clients to successfully get a license **you must** run the Management Service.

## <span id="page-10-1"></span>**3.7 CONNECTING TO PROIV**

There are three ways to connect to the PROIV Virtual Machine:

- Legacy Green Screen
- Classic MFC Client
- OpenClient / Aurora

On UNIX platforms the PROIV Virtual Machine may be started with the *runproiv* script as per V7.

On Windows the default port for the Client VM server has changed to 8023 and the default port for the Gateway VM Server is now 8033.

#### **3.7.1 PROIV SERVERS**

As previously stated, V8 has reduced the number of services which need to be started on your system.

On Windows these can be found in the windows Service Manager and can be started / stopped as per previous releases.

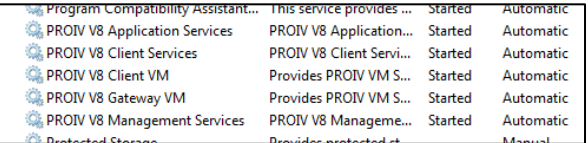

On Unix there are shell scripts in each of the following directories to start and stop the server instances.

\$PROIV\_HOME/ApplicationServices/bin \$PROIV\_HOME/ClientServices/bin \$PROIV\_HOME/ManagementServices/bin

### <span id="page-10-2"></span>**3.8 CO-EXISTENCE WITH EARLIER VERSIONS OF PROIV**

#### **3.8.1 WINDOWS PLATFORMS**

Version 8 (client and servers) can now coexist with Version 7 on the same operating system instance; the servers utilize different listening ports. PRO-ISAM locks will also be shared between versions, however it is important to ensure that file definitions match otherwise there will be unexpected behavior.

#### **3.8.2 UNIX PLATFORMS**

You are able to install PROIV Version 8 on the same system as PROIV Version 7; although it should be noted that some of the pre-requisites for version 8 are different to version 7.

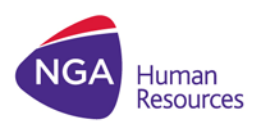

# <span id="page-11-0"></span>**4 COMPONENT SPECIFIC INFORMATION**

### <span id="page-11-1"></span>**4.1 AURORA**

#### **4.1.1 URL TO ACCESS AURORA**

The URL to access Aurora depends on the port number provided during the installation of PROIV. The default port number is 8804 and the full URL is:

#### <http://machine:8804/Aurora>

Where machine is the fully qualified domain name of the server on which you have installed PROIV.

#### **4.1.2 UPDATES TO AURORA CONFIGURATION ON UNIX**

Once you have installed version 8.2 on UNIX, you will need to make some further configuration changes to allow the Aurora to function.

Using the Control Panel navigate to the Aurora area and select properties from the tree on the left side; in the OpenClient Connection section enter a username and password which will successfully log into the Unix host. Also, ensure that this user can connect either an OpenClient session or an MFC Client session by running the *runproiv* script which was created during the installation process. If required, update the prompts specified to allow processing of the Unix login.

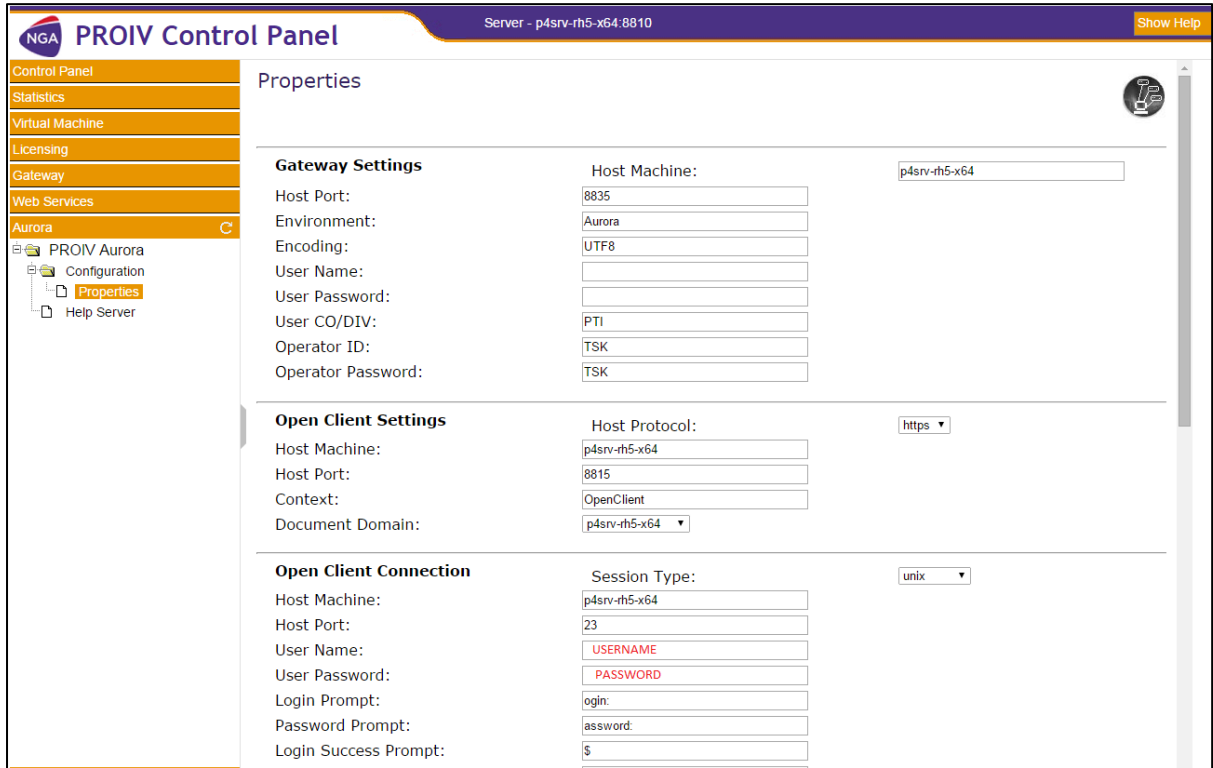

When configuring Aurora it is important to ensure that the Document Domain and Host Machine are the same otherwise Aurora will not successfully launch tabs within the framework.

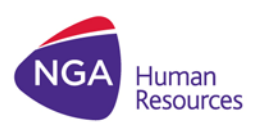

# <span id="page-12-0"></span>**5 PLATFORM AND DATABASE SPECIFIC INFORMATION**

### <span id="page-12-1"></span>**5.1 64-BIT LINUX**

#### **5.1.1 SUPPORTED JAVA RUNTIME ENVIRONMENTS**

PROIV on 64-bit Linux supports Oracle Java 7 and Java 8 Runtime Environments. The installation process initially refers to the JRE path that is set in the JAVA\_HOME variable; in case not found, it looks in the following directories (as defined using regular expression) for an Oracle JRE 8 before JRE 7 and will use it in preference as it is located.

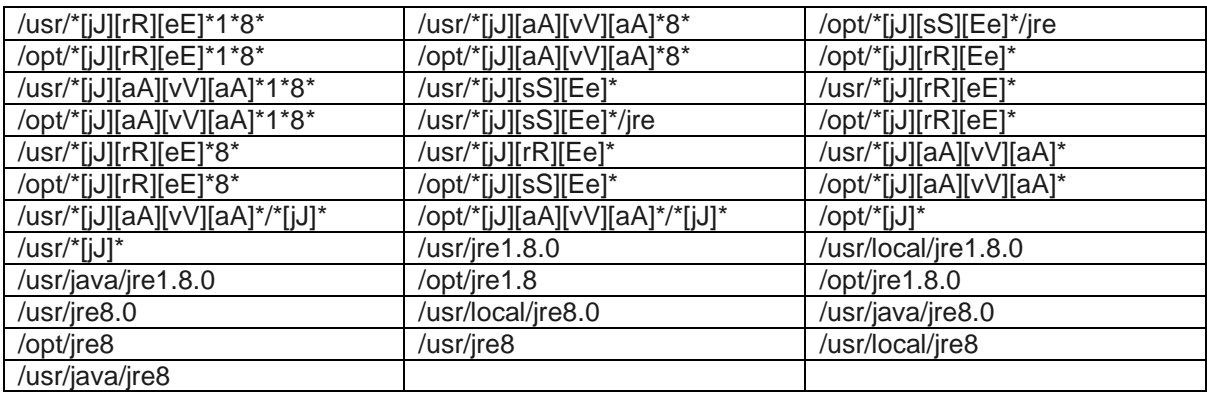

### **5.1.2 POSTGRESQL**

The Linux platform requires unixODBC 2.3.0 or above which can be installed from [www.unixODBC.org](http://www.unixodbc.org/) ; its libraries are available on the LD\_LIBRARY\_PATH of the user running the PROIV Virtual Machine.

This release of PROIV has been compiled and linked against libodbc.so found within an installed distribution of unixODBC build from source code. This file is a symbolic link and points to libunixodbc.so.2.0.0; a proper installation of unixODBC should have this symbolic link setup correctly.

PROIV with PostgreSQL has been tested and compiled against standard distributions of the following components

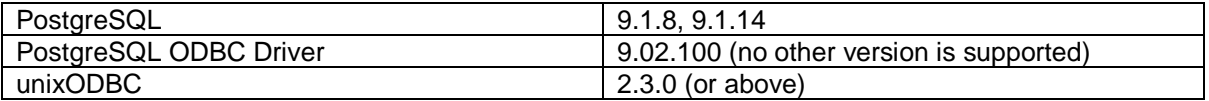

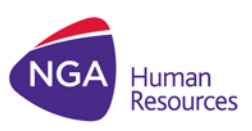

### **5.1.3 ORACLE**

The Linux platform includes the Oracle 12c Instant client (version 12.1.0.2.0) it can be found in the \$PROIV\_HOME/virtual\_machine/lib/instant\_client directory of your installation. This directory is added to the LD\_LIBRARY\_PATH environment variable as part of the *runproiv* script.

### **5.1.4 MYSQL**

The Linux 64-bit includes MySQL - Connector/C Library "libmysqlclient.so" which can be found in the PROIV HOME/virtual machine/lib/mysql directory of your installation. This directory is added to the LD\_LIBRARY\_PATH environment variable as part of the *runproiv* script.

## <span id="page-13-0"></span>**5.2 SOLARIS**

This release is supported on Solaris 10 (minimum release is Solaris 10 1/13) and Solaris 11. It is very important that the operating system has all vendor-supplied patches installed. **Note**: The Reality database is no longer supported on this platform.

#### **5.2.1 SUPPORTED JAVA RUNTIME ENVIRONMENTS**

PROIV on 64-bit Solaris supports the Oracle Java 7 and Java 8 Runtime Environments on the Solaris platform. The installation process initially refers to the JRE path that is set in the JAVA\_HOME variable; in case not found, it looks in the following directories (as defined using regular expression) for an Oracle JRE 8 before JRE7 and will use it in preference as it is located.

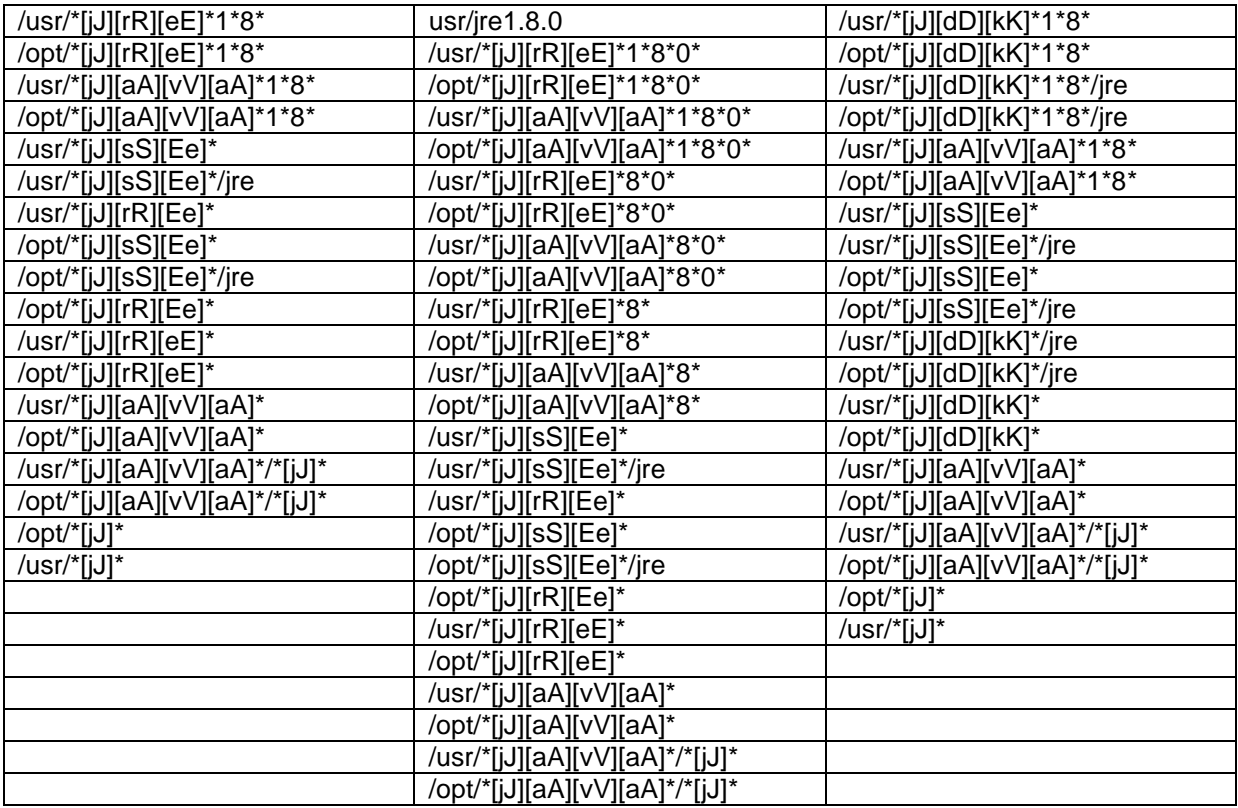

### **5.2.2 ORACLE**

The Solaris platform includes the Oracle 12c Instant client (version 12.1.0.2.0) it can be found in the \$PROIV\_HOME/virtual\_machine/lib/instant\_client directory of your installation. This directory is added to the LD\_LIBRARY\_PATH environment variable as part of the *runproiv* script.

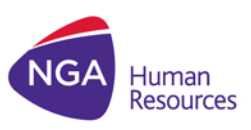

### <span id="page-14-0"></span>**5.3 HP-UX ITANIUM**

This release is supported on HPX 11iv3. It is very important that the operating system has all vendorsupplied patches installed.

#### **5.3.1 SUPPORTED JAVA RUNTIME ENVIRONMENTS**

PROIV on 64-bit HP-UX supports Java 7 and Java 8 Runtime Environments. The installation process initially refers to the JRE path that is set in the JAVA\_HOME variable; in case not found, it looks in the following directories (as defined using regular expression) for an Oracle JRE 8 before JRE 7 and will use it in preference as it is located.

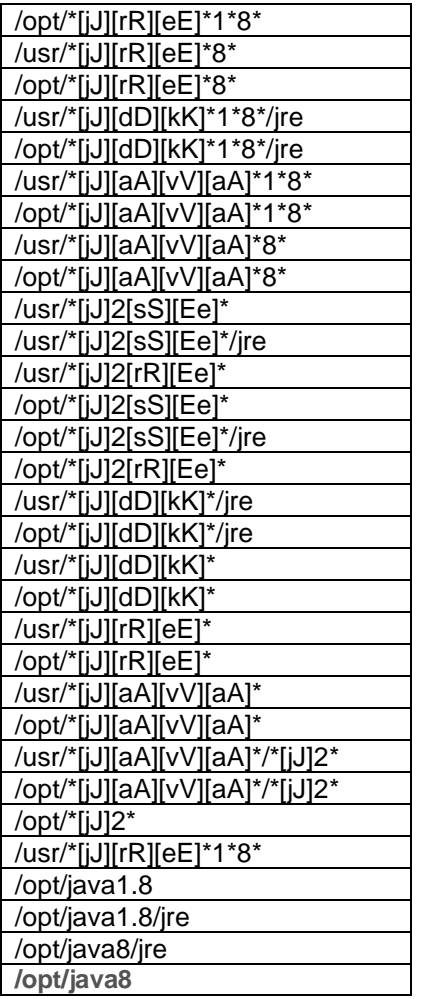

### **5.3.2 ORACLE**

The HP-UX platform includes the Oracle 12c Instant client (version 12.1.0.2.0) it can be found in the \$PROIV\_HOME/virtual\_machine/lib/instant\_client directory of your installation. This directory is added to the LD\_LIBRARY\_PATH environment variable as part of the *runproiv* script.

#### **5.3.3 ENVIRONMENT SETTINGS**

#### **TTY\_MIXED\_CASE**

This platform supports terminal ids which include both upper and lower case characters. It is advised that the TTY\_MIXED\_CASE variable is set to "Y" to ensure terminal id's when used by PROIV are unique. Refer to PROIV Help for more information.

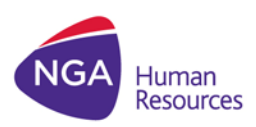

#### **5.3.4 POTENTIAL PROBLEM WITH DISK SPACE DURING INSTALLATION**

When attempting to install on HP-UX Itanium the installer reported insufficient disk space in the temporary directory used by the installer although adequate space exists.

This is due to a fault in installation software used.

Firstly, ensure that your system actually does have sufficient disk space; then set the following environment variables prior to installing

export CHECK\_DISK\_SPACE=OFF export IATEMPDIR=/plenty/of/space (a directory on a file system with adequate disk space)

<span id="page-15-0"></span>This issue will be resolved in a later release.

## **5.4 AIX**

This release is supported on AIX 6.1. It is very important that the operating system has all vendorsupplied patches installed.

The technology level must be at least 08 with Service Pack 02.

#### **5.4.1 SUPPORTED JAVA RUNTIME ENVIRONMENTS**

PROIV on 64-bit AIX supports Java 7 and Java 8 Runtime Environments. The installation process initially refers to the JRE path that is set in the JAVA\_HOME variable; in case not found, it looks in the following directories (as defined using regular expression) for an Oracle JRE 8 before JRE7 and will use it in preference as it is located.

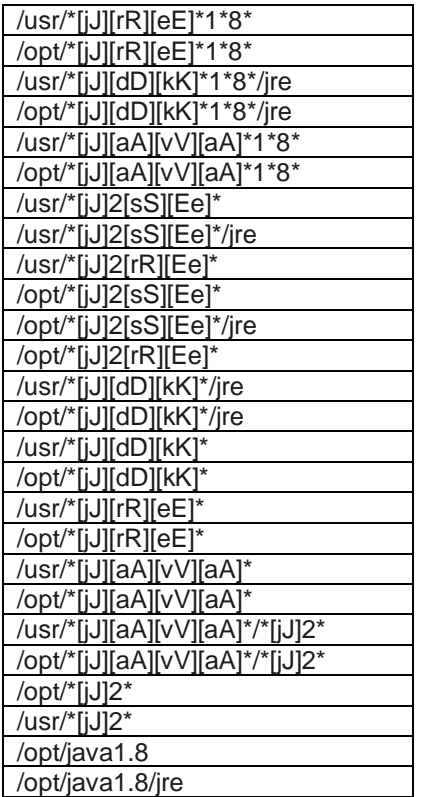

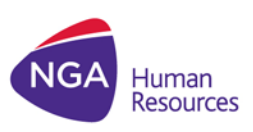

### **5.4.2 ORACLE**

The AIX platform includes the Oracle 12c Instant client (version 12.1.0.2.0) it can be found in the \$PROIV\_HOME/virtual\_machine/lib/instant\_client directory of your installation. This directory is added to the LD\_LIBRARY\_PATH environment variable as part of the *runproiv* script.

## <span id="page-16-0"></span>**5.5 ORACLE**

Oracle may generate a warning return code "*ORA-24347*" when NULL columns are used in aggregate functions. This happens for all PROIV V8 versions (8.0, 8.1 and 8.2). PROIV regards the warning as an error and rolls back the transaction. Within PROIV, this is only likely to happen with full function SQL.

You can instruct PROIV to ignore the Oracle warning by setting the following environment variable in the pro4v8.ini file – Environment section or in the operating system environment.

IGNORE\_ORACLE\_WARNINGS= "**Y**"

### **5.5.1 ORACLE**

The 32-bit Linux platform includes the Oracle 12c Instant client (version 12.1.0.2.0) it can be found in the \$PROIV\_HOME/virtual\_machine/lib/instant\_client\_directory of your installation. This directory is added to the LD\_LIBRARY\_PATH environment variable as part of the *runproiv* script.

## <span id="page-16-1"></span>**5.6 MYSQL**

MySQL allows only one active SQL query for each connection. All the results of the query have to be "retrieved" prior to another query being issued.

PROIV will fetch all rows from a query from the database server to the PROIV Virtual Machine prior to issuing another query. Subsequent fetches for the query as per the PROIV timing cycle will use the locally retrieved copy.

Transaction will work as expected but developers need to be aware that issuing a "Select" which retrieves a large number of rows will require additional memory for temporary storage.

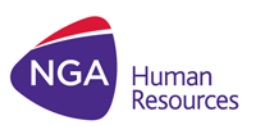

# <span id="page-17-0"></span>**6 ISSUES**

### <span id="page-17-1"></span>**6.1 KNOWN ISSUES**

#### **Non-compliance of File Naming Levels for existing PROIV Objects**

It is possible to copy functions and create file browsers with names that do not comply with the "File System Safe" and "Strict" naming levels.

#### **JSException Error during a mouse click from a field outside paging area**

<span id="page-17-2"></span>JSException error doesn't appear during a mouse click from a field outside paging area while working on Firefox 47; however it occurs on Firefox 44.

### **6.2 RESOLVED ISSUES 8.3.6.18**

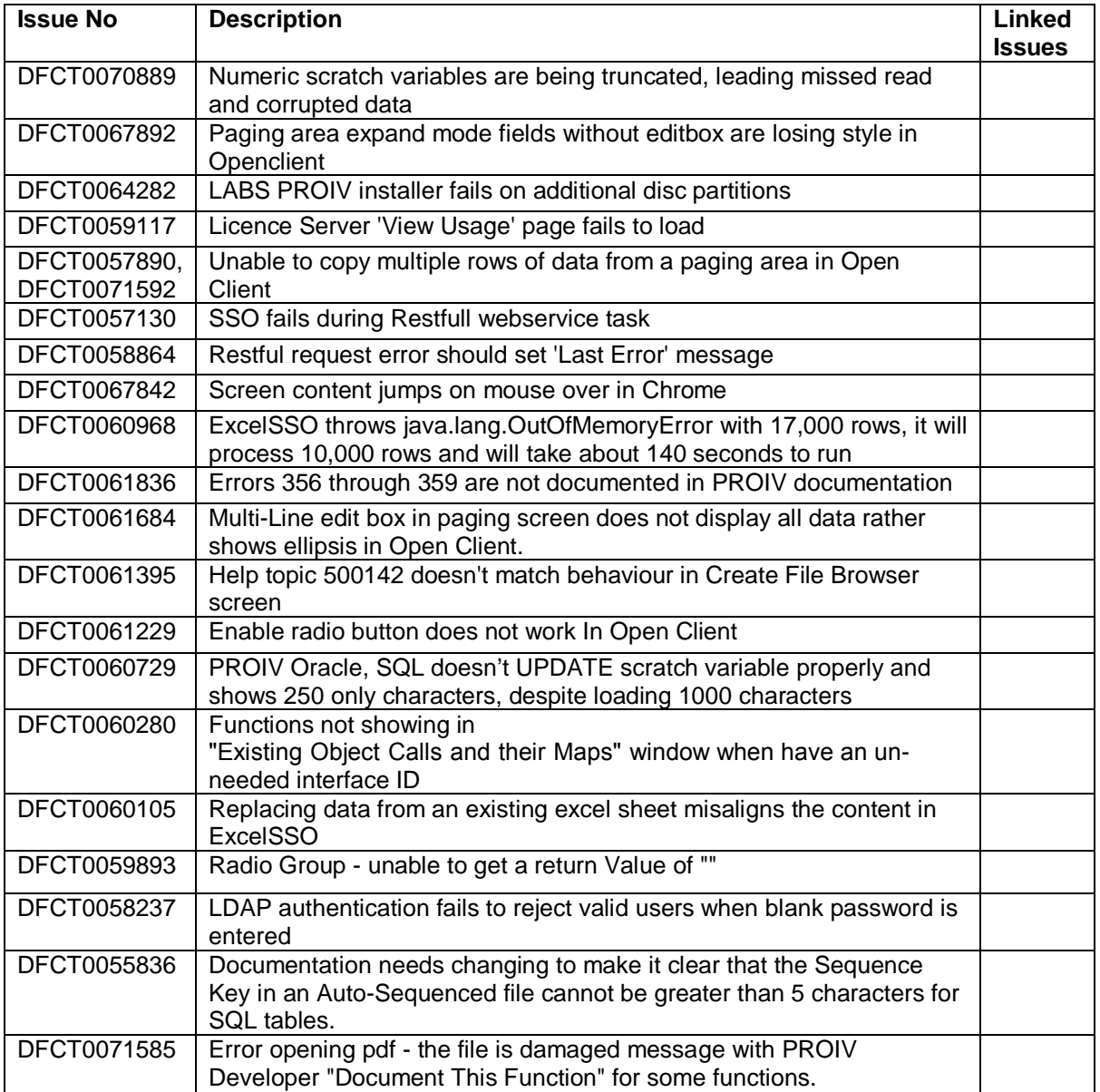

NGA Human Resources is a global leader in helping organizations transform their business-critical HR operations to deliver more effective and efficient people-critical services.

We help our clients become better employers through smarter, more streamlined business processes — to save money, manage employee life cycles, and support globally connected, agile organizations. This is how NGA makes HR work.

What sets us apart is The NGA Advantage. It's a combination of deep HR experience and insight, advanced technology platforms and applications and a global portfolio of flexible service delivery options.

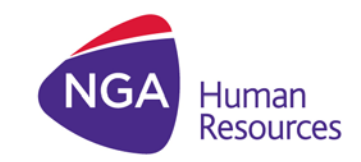

#### www.ngahr.com